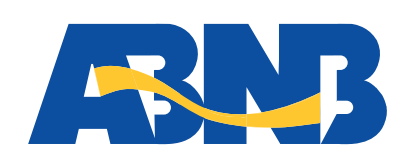

## **Alexa Member User Guide**

## **Member User Guide: How to Link to Alexa's "ABNB Skill"**

1) The first time you visit the Amazon Alexa app, go to "Skills and Games" by clicking on the More tab at the bottom. Click on "Your Skills" and then search for ABNB FCU.

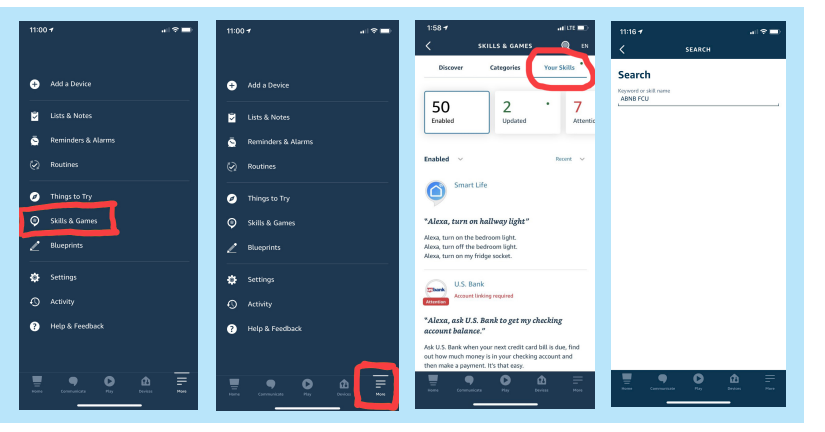

## 2) Click "ENABLE TO USE"

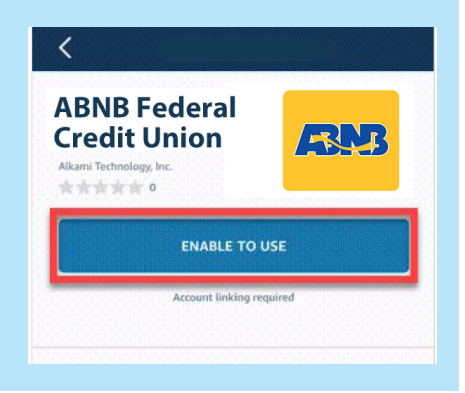

nter your username assword emember username

3) Within the Alexa app, log in with your ABNB Online Banking Username and Password.

4) Once you are successfully linked, you'll see the screen to the right:

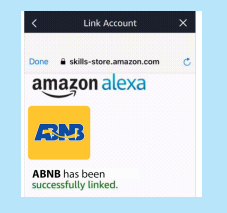

Congratulations, you're all set! Now, you can ask Alexa a variety of questions about your accounts including things like:

"Hey Alexa, how much is in my ABNB savings/checking account?"

"Hey Alexa, what is my current balance at ABNB?"

"Hey Alexa, what did I spend at (business name) in (month)?"

"Hey Alexa, how much was my last deposit/withdrawal at ABNB"

## **|**